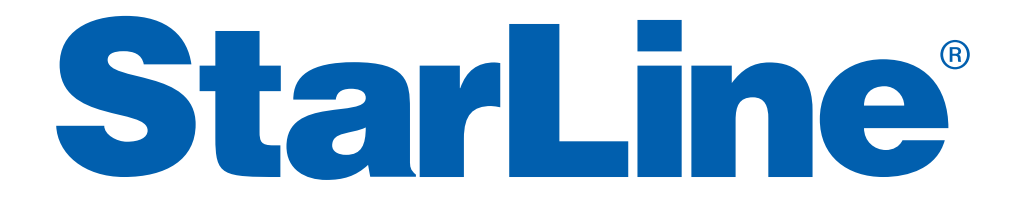

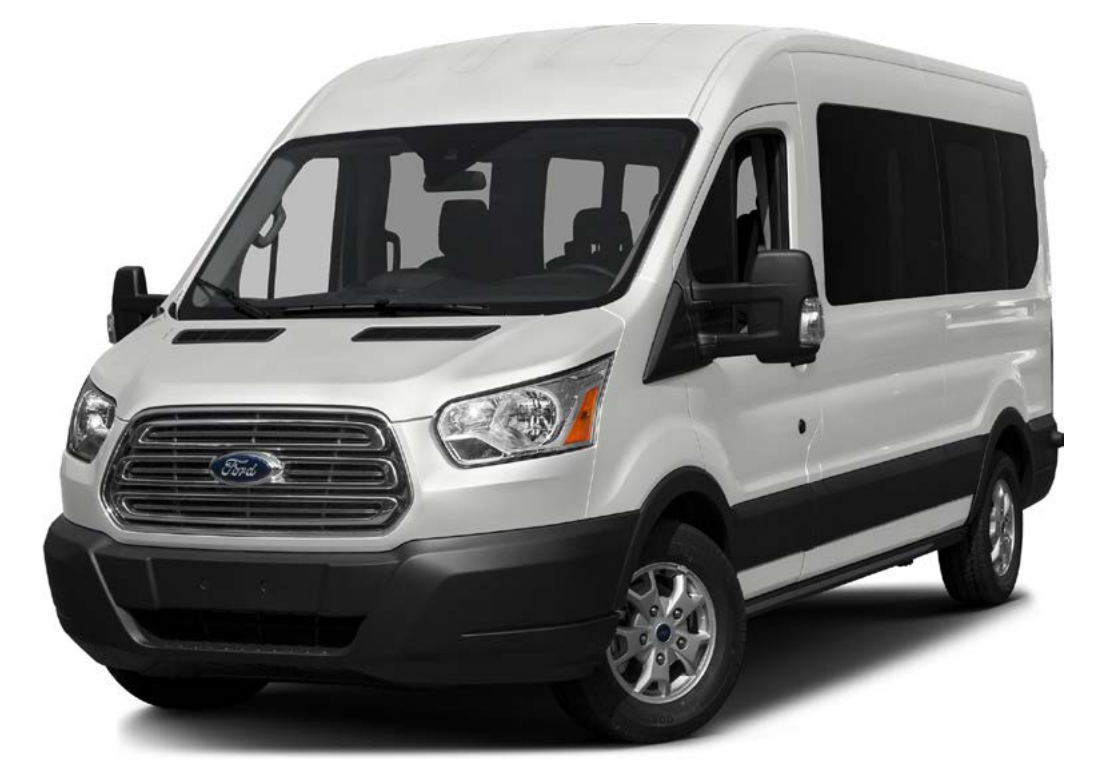

Руководство по установке охранно-телематического комплекса **StarLine A93 2CAN (CAN+LIN) v3.9, ПО ЦБ vМ8** на автомобиль **FORD TRANSIT** 2015 м.г. АКПП

#### **Общие рекомендации по монтажу охранно-телематических комплексов StarLine:**

- При выполнении монтажных работ необходимо соблюдать правила техники безопасности
- Во избежание повреждений изоляции электропроводки не допускать её соприкосновения с острыми металлическими поверхностями
- Располагать центральный блок охранно-телематического комплекса в местах, исключающих проникновение и скопление влаги
- Подключения силовых цепей автозапуска и питания выполнять методом пайки. При выполнении монтажных работ данным методом использование активных флюсов запрещается!!!
- Производить монтаж компонентов охранно-телематического комплекса согласно данному руководству и инструкции по установке

### **Внимание!!!**

Руководство по установке носит рекомендательный характер и рассчитано на установку квалифицированными специалистами. Цвета проводов, а также схемотехника могут меняться в зависимости от года выпуска и комплектации автомобиля. Все подключения необходимо проверять перед установкой охранного комплекса.

НПО «СтарЛайн» не несёт ответственности за причиненный ущерб автомобилю в случае некорректной установки или невыполнении приведённых выше требований к установке.

Данное руководство по установке соответствует версии программного обеспечения центрального блока vM8 и 2CAN-модуля v3.9. Перед началом установки охранно-телематического комплекса StarLine рекомендуется обновить программное обеспечение центрального блока и 2CAN-модуля до актуальных версий. Для обновления ПО ЦБ необходимо воспользоваться программой StarLine Мастер (программа находится на сайте install.starline.ru). Актуальная версия ПО CAN находится на сайте can. starline.ru. Программирование 2CAN-модуля выполняется с помощью разъёма micro-USB. Необходимо подключить 2CAN-модуль к компьютеру и обновить ПО с помощью программы StarLine CAN (программа находится на сайте can.starline.ru). После обновления ПО CAN необходимо выбрать модель автомобиля и произвести настройки в соответствии с таблицей на последней странице данного руководства по установке. После обновления необходимо проверить подключения и настройки охраннотелематического комплекса на соответствие актуальным версиям программного обеспечения.

#### **Необходимое время для установки — 4,5 часа**

### **Схема возможного расположения и подключения компонентов охранно-телематического комплекса**

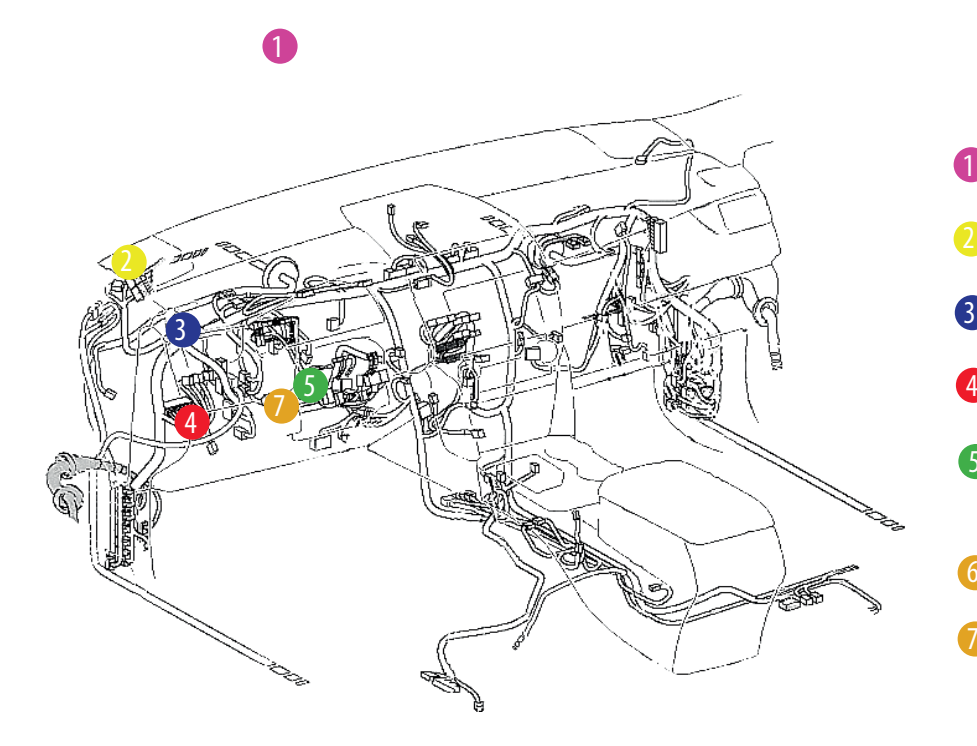

- антенный модуль - центральный блок - светодиод - подключение CAN-шины - цепи обхода штатного иммобилайзера 6 - кнопка Старт-Стоп 1 5
	- цепи автозапуска двигателя

- штатный уплотнитель **1**
- сирена  $\mathcal{P}$
- датчик температуры двигателя 3
- 4 концевик капота

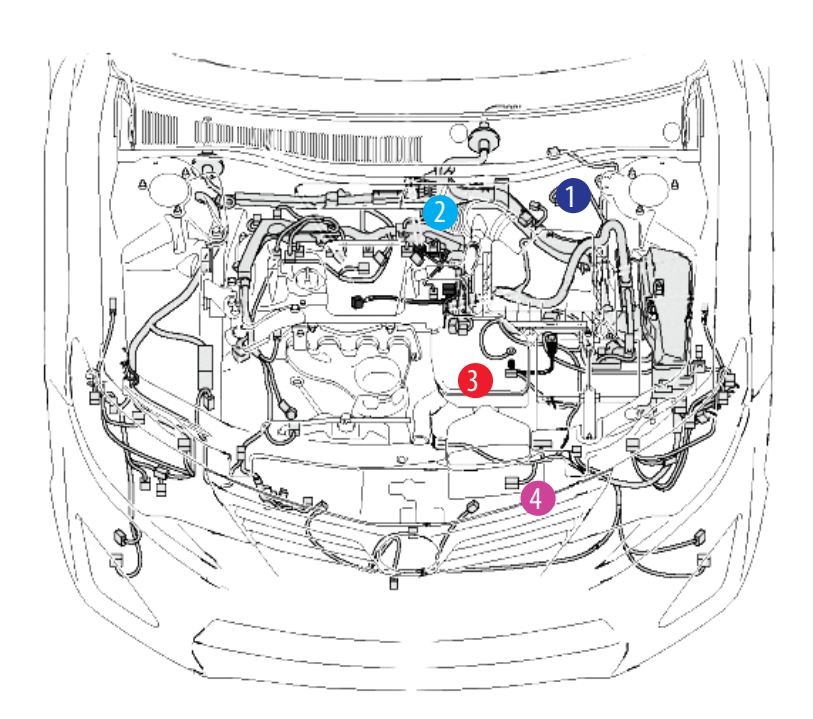

7

### **StarLine A93 2CAN (CAN+LIN) v3.9, ПО ЦБ vМ8 FORD TRANSIT 2015 м.г. АКПП**

**1.** Для доступа к блоку ВСМ снять пластиковую панель под рулевой колонкой. Для этого сначала снять пластиковую накладку (крепление на защёлках) и отвернуть два самореза крепления под ней. Затем снять нижнюю пластиковую накладку под рулевой колонкой (на защёлках), отвернуть четыре самореза крепления под ней. Снять пластиковую накладку справа от рулевой колонки (крепление на защёлках) и отвернуть один саморез под ней. Затем снять подставку для стакана (на защёлках) и отвернуть три самореза крепления под ней. Снять пластиковую накладку стойки со стороны водителя (крепление на защёлках). Затем снять пластиковую накладку с левой стороны от рулевой колонки, отсоеденив разъёмы от блока управления светом, отвернуть три самореза крепления под ней и снять пластиковую панель под рулевой колонкой (крепление на защёлках).

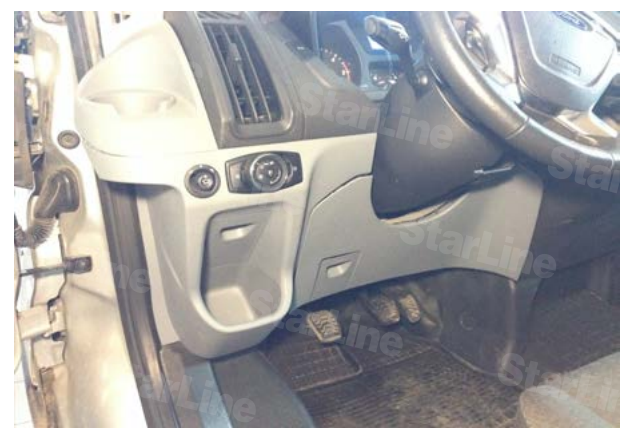

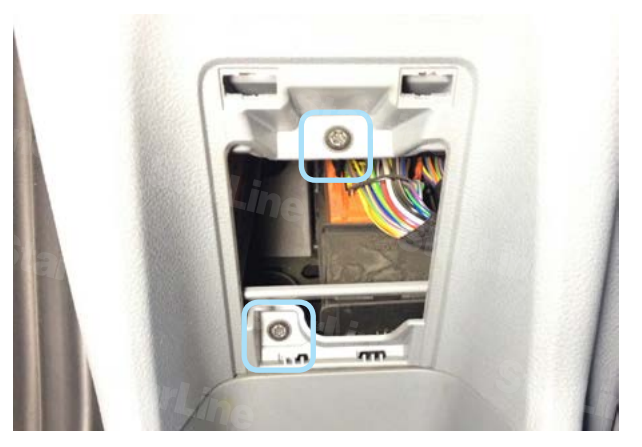

*Фото 1.3. Пластиковая накладка снята. Саморезы Фото 1.4. Снять пластиковую накладку под* 

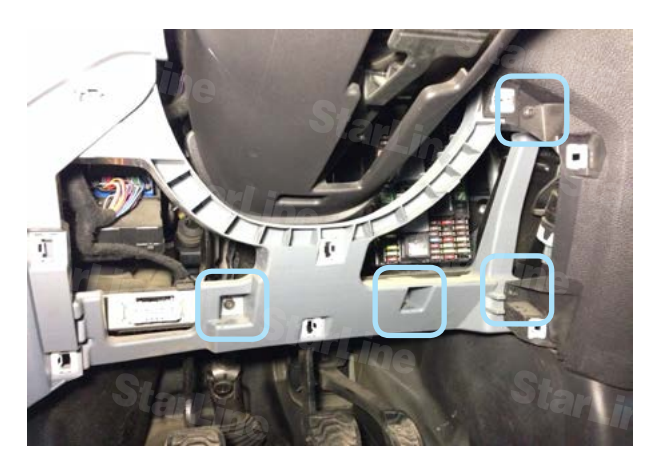

*Фото 1.5. Пластиковая накладка под рулевой колонкой снята. Саморезы*

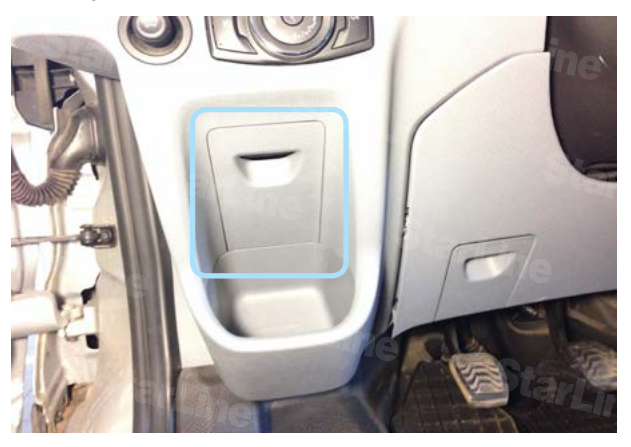

*Фото 1.1. Общий вид Фото 1.2. Пластиковая накладка*

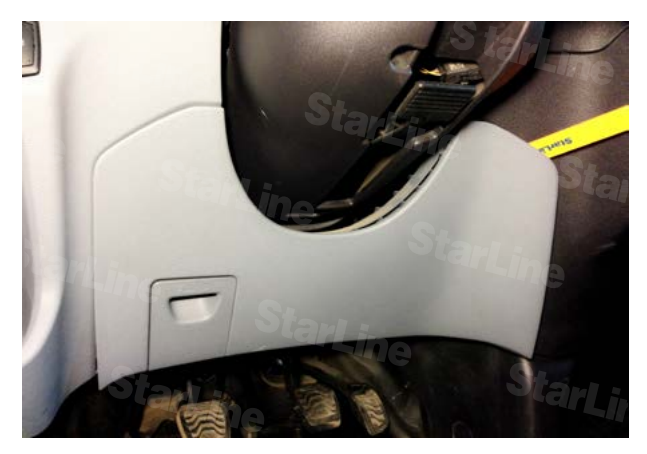

*рулевой колонкой*

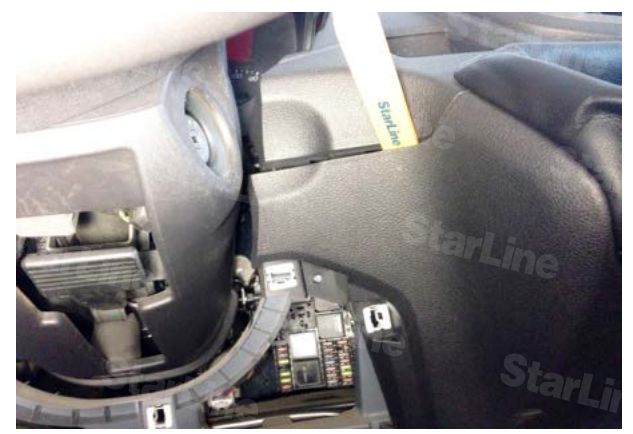

*Фото 1.6. Снять пластиковую накладку справа от рулевой колонки*

### **StarLine A93 2CAN (CAN+LIN) v3.9, ПО ЦБ vМ8 FORD TRANSIT 2015 м.г. АКПП**

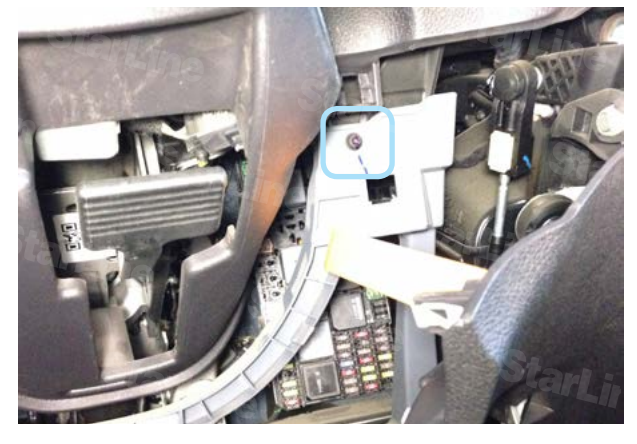

*Фото 1.7. Пластиковая накладка снята. Саморез Фото 1.8. Снять подставку для стакана*

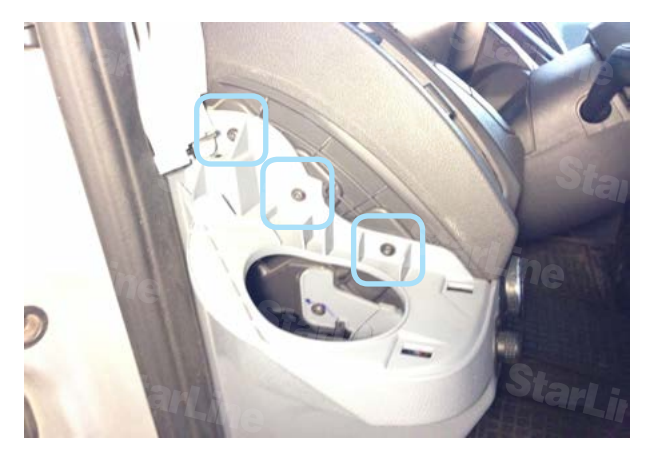

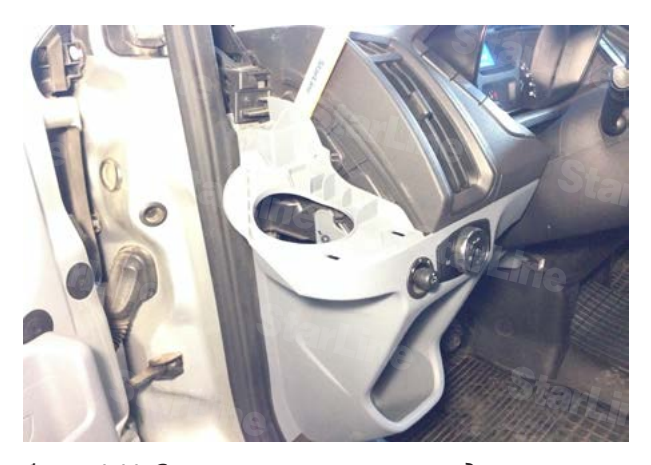

*Фото 1.11. Снять пластиковую накладку слева от рулевой колонки*

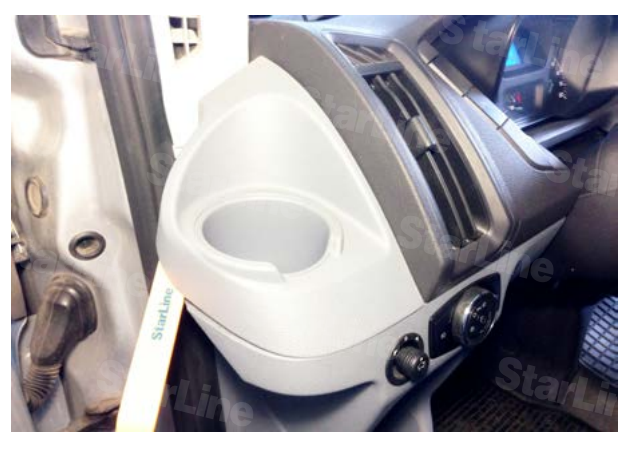

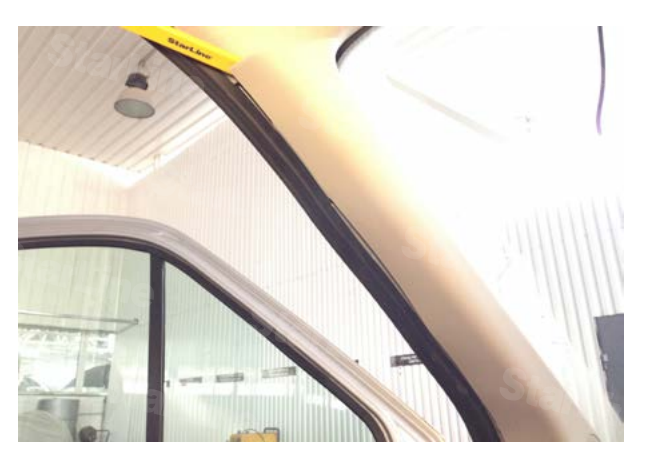

*Фото 1.9. Подставка для стакана снята. Саморезы Фото 1.10. Снять пластиковую накладку стойки со стороны водителя*

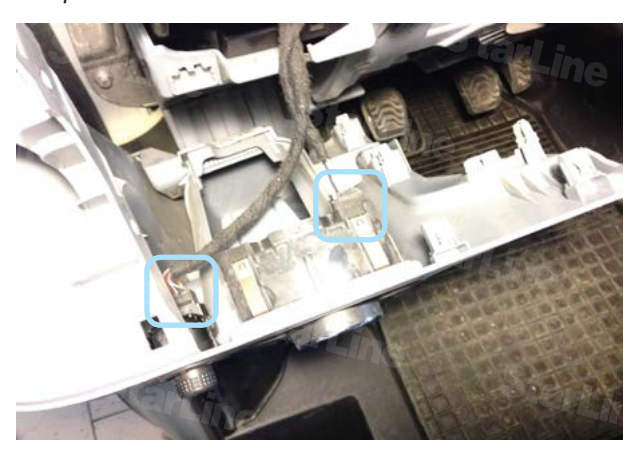

*Фото 1.12. Разъёмы блока управления светом*

### **StarLine A93 2CAN (CAN+LIN) v3.9, ПО ЦБ vМ8 FORD TRANSIT 2015 м.г. АКПП**

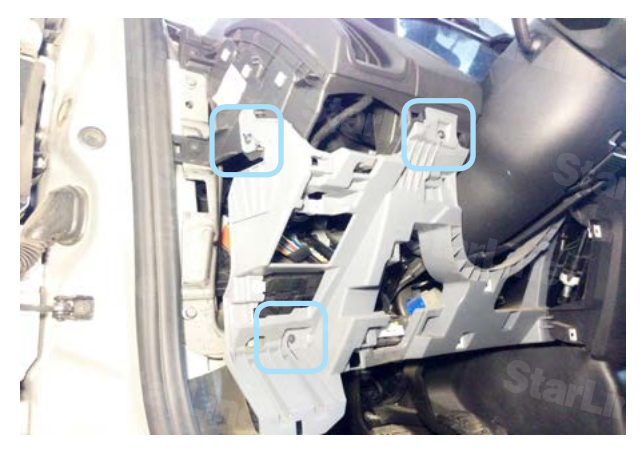

*Фото 1.13. Пластиковая накладка снята. Саморезы Фото 1.14. Снять пластиковую панель под рулевой* 

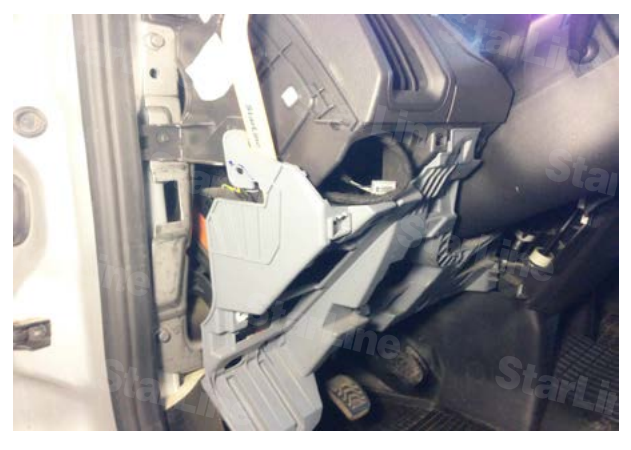

*колонкой*

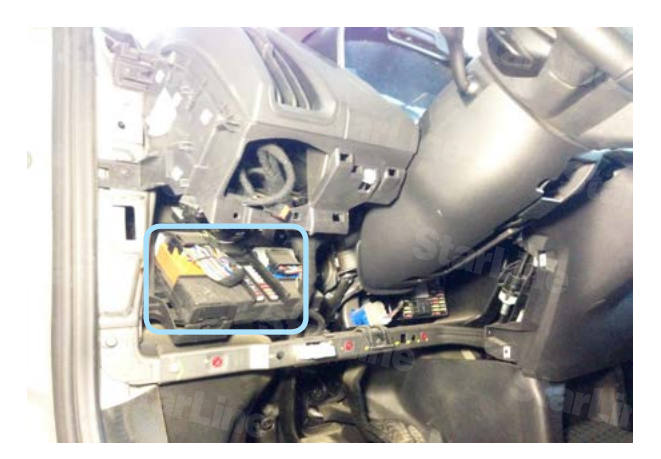

*Фото 1.15. Панель снята. Блок BCM*

**2.** Для доступа к разъёмам снять блок BCM. Для этого необходимо отщёлкнуть фиксатор, потянуть блок BCM максимально вверх (чтобы вышли из паза направляющие) и вытащить его на себя.

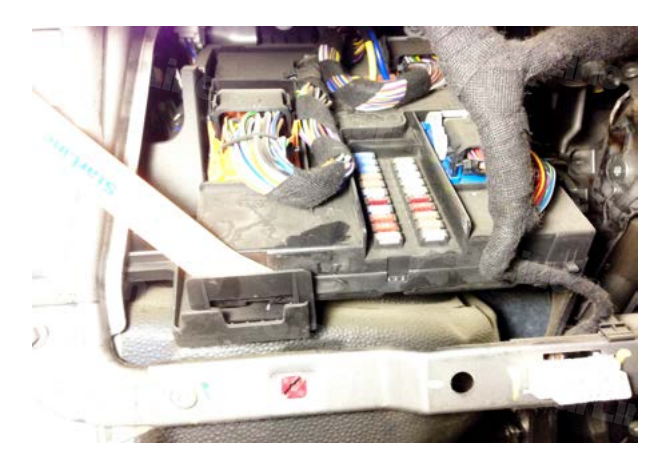

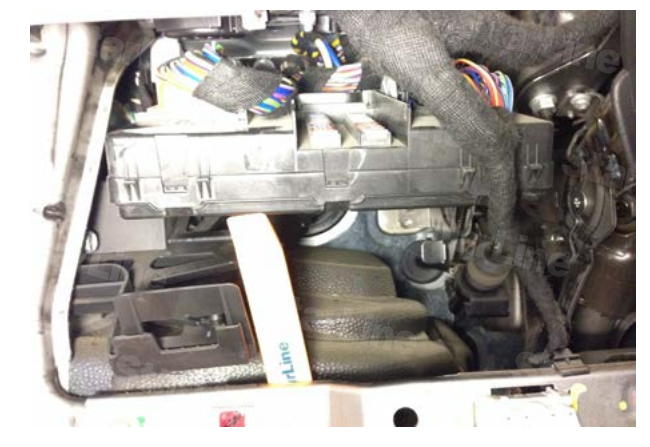

*Фото 2.1. Защёлка Фото 2.2. Поднять блок BCM вверх*

### **StarLine A93 2CAN (CAN+LIN) v3.9, ПО ЦБ vМ8 FORD TRANSIT 2015 м.г. АКПП**

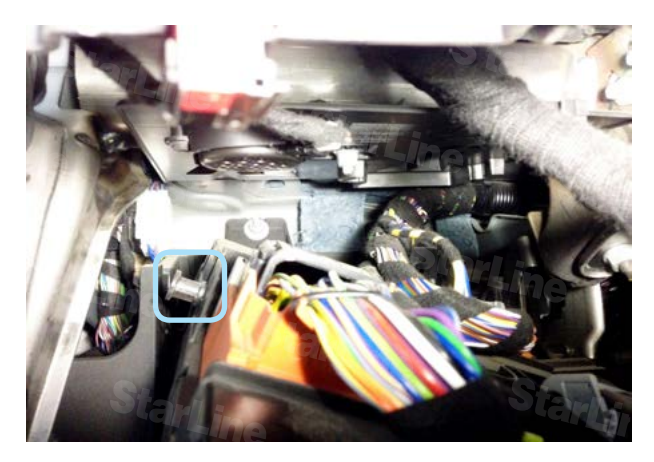

*Фото 2.3. Направляющая Фото 2.4. Блок BCM снят*

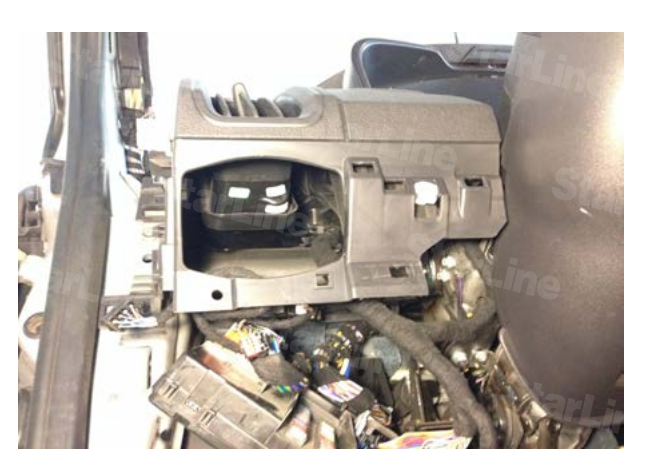

**3.** Для доступа к разъёму замка зажигания снять нижнюю часть кожуха рулевого вала. Для этого необходимо снять верхнюю часть кожуха рулевого вала (на защёлках). Затем отвернуть два самореза крепления и снять нижнюю часть кожуха рулевого вала.

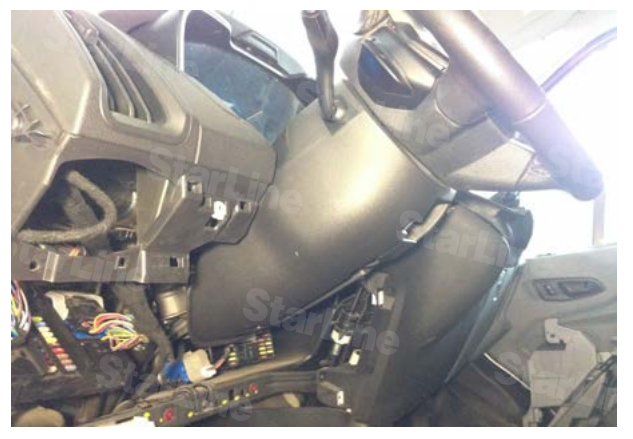

*Фото 3.1. Общий вид*

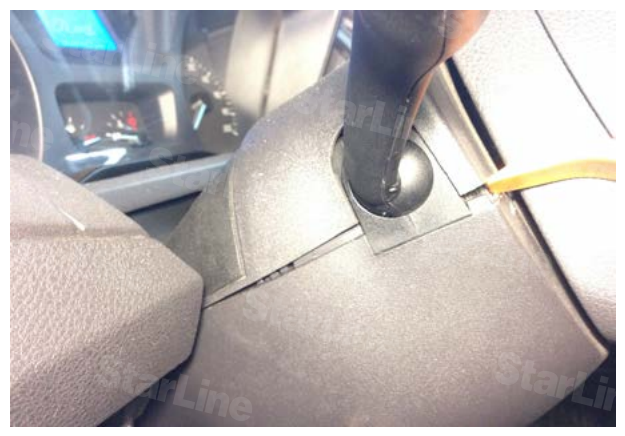

*Фото 3.2. Снять верхнюю часть кожуха рулевого вала*

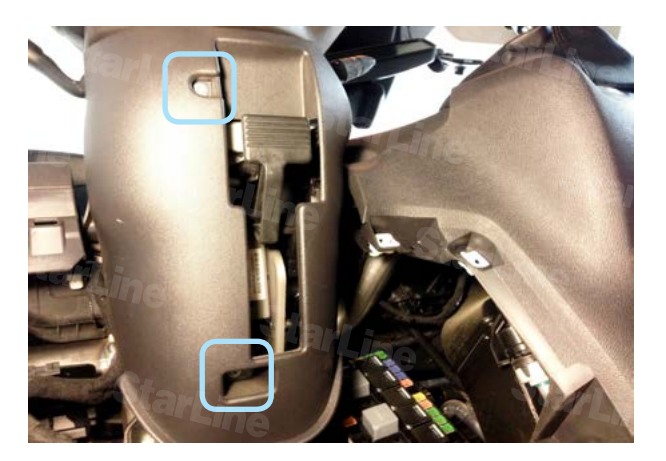

*Фото 3.3. Саморезы* 

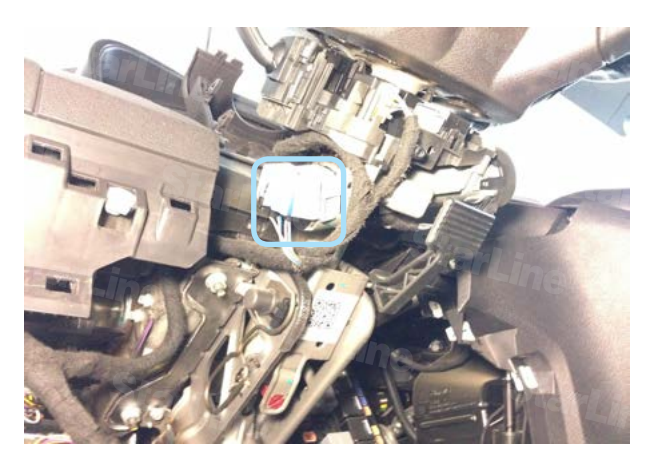

*Фото 3.4. Нижняя часть кожуха рулевого вала снята. Разъём замка зажигания*

**4.** Установить антенный модуль со встроенным датчиком удара и наклона на лобовом стекле, светодиод на левой стойке. Сервисную кнопку скрытно установить в любом удобном месте.

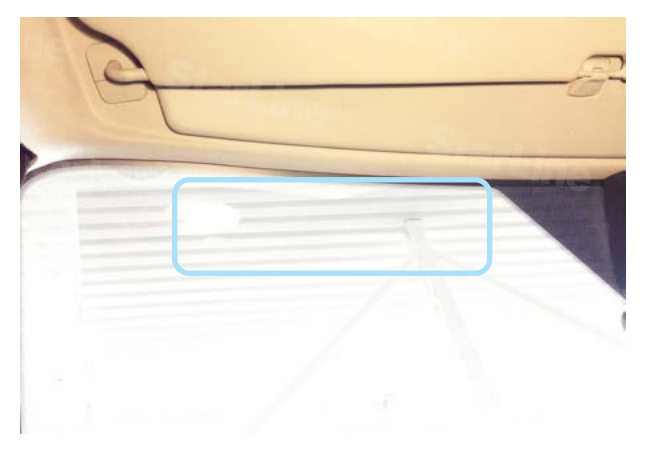

*Фото 4.1. Возможное место установки антенного модуля*

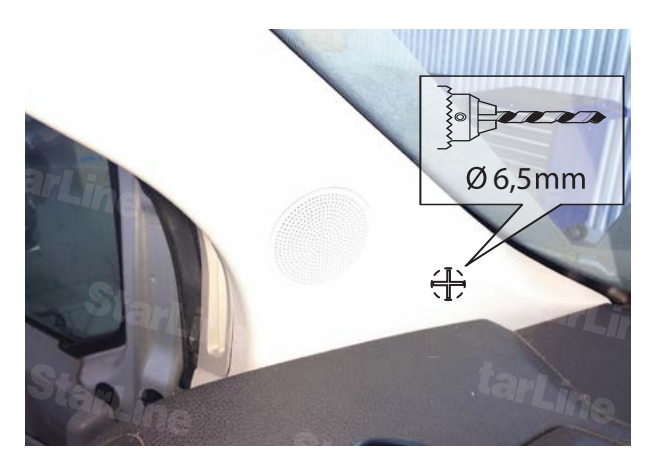

*Фото 4.2. Место установки светодиода*

**5.** Установить под капотом сирену (крепить на гайку М6), датчик температуры двигателя (с помощью пластиковых стяжек) и концевик. Провода в салон проложить через штатный уплотнитель с левой стороны моторного щита.

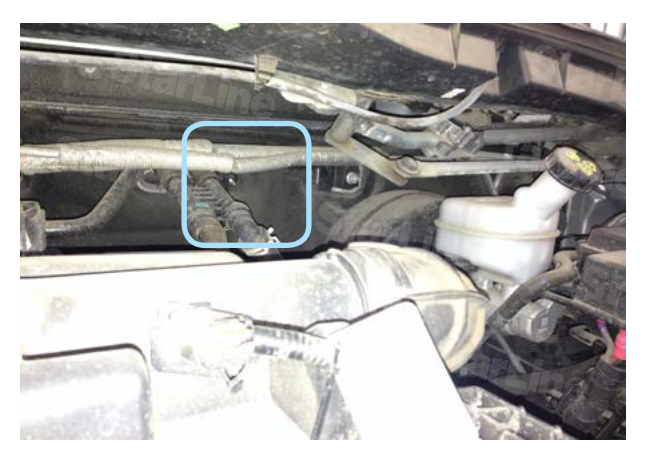

*Фото 5.1. Возможное место установки сирены*

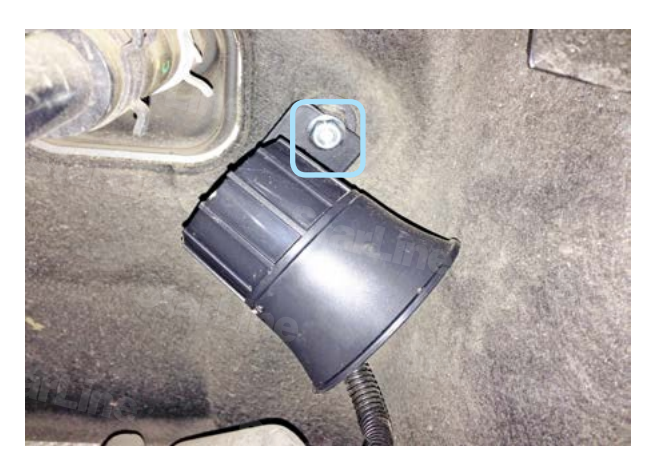

*Фото 5.2. Крепление сирены*

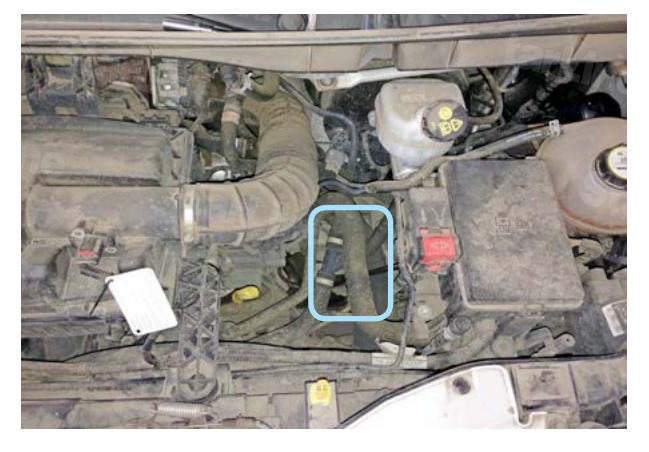

*Фото 5.3. Место установки датчика температуры двигателя*

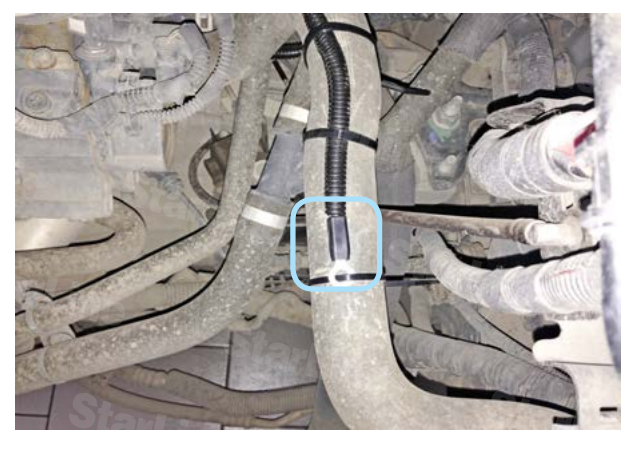

*Фото 5.4. Крепление датчика температуры двигателя*

### **StarLine A93 2CAN (CAN+LIN) v3.9, ПО ЦБ vМ8 FORD TRANSIT 2015 м.г. АКПП**

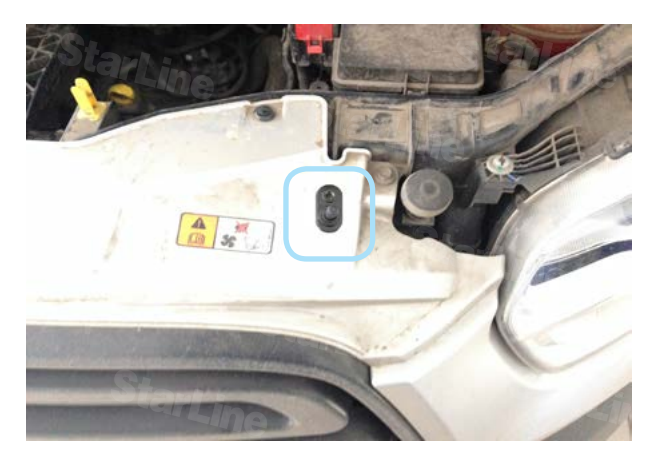

*Фото 5.5. Возможное место установки концевика капота*

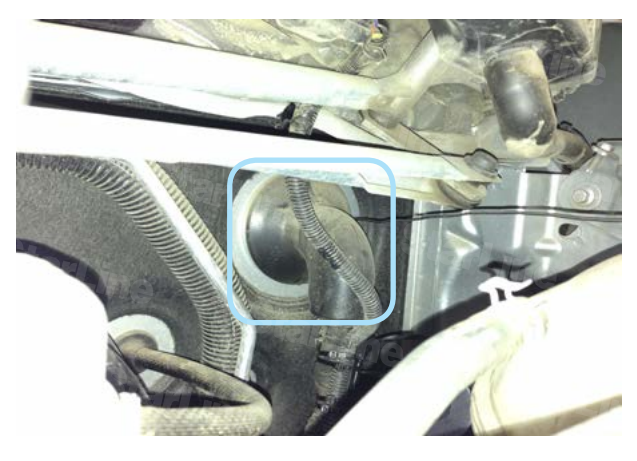

*Фото 5.6. Штатный уплотнитель. Вид со стороны капота*

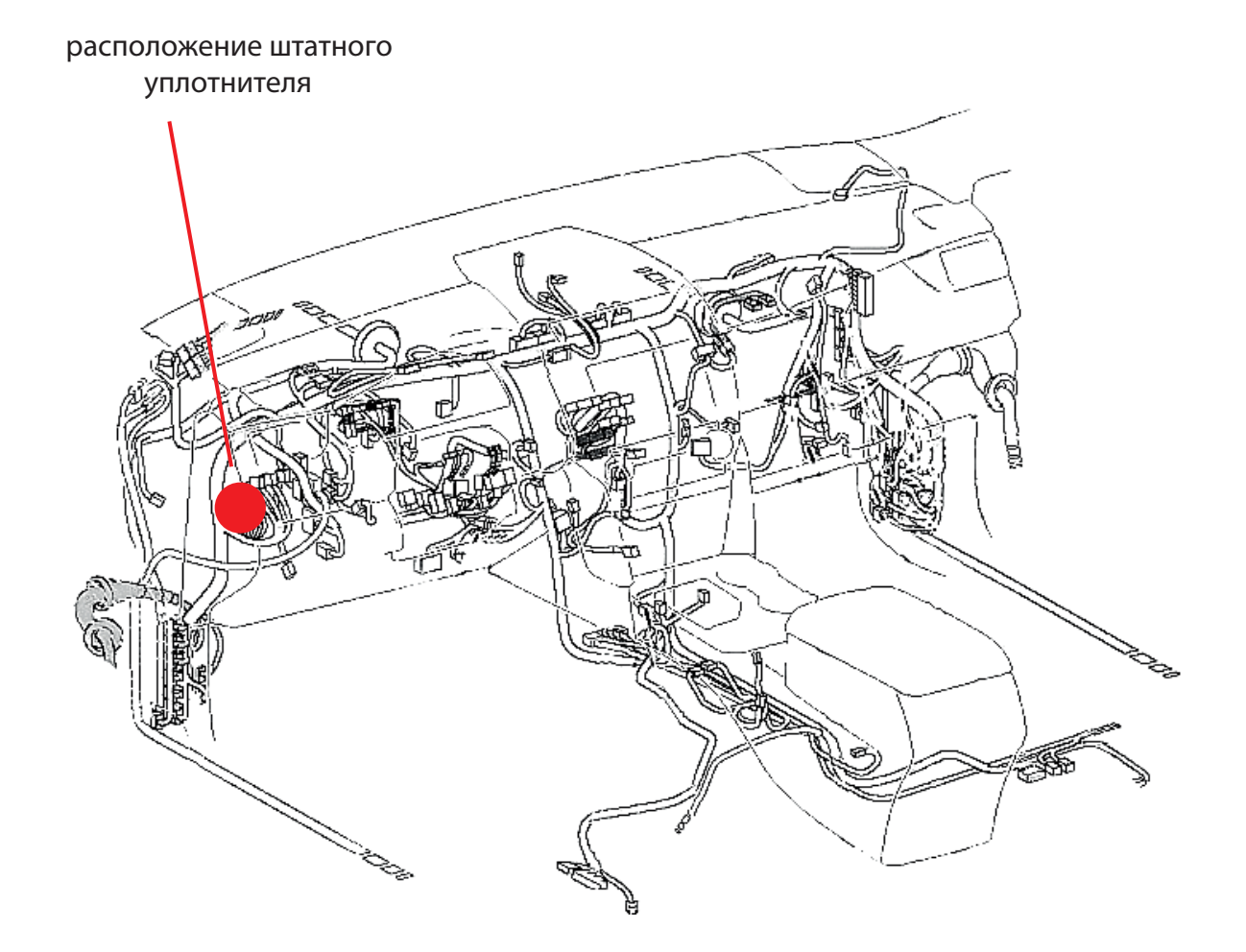

**6.** Центральный блок охранно-телематического комплекса StarLine закрепить на пластиковые стяжки справа от левого воздуховода.

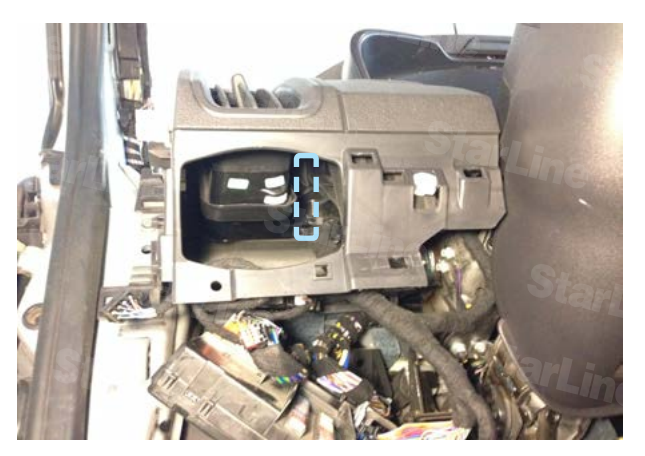

*Фото 6. Пример расположения центрального блока охранно-телематического комплекса*

**7.** Выполнить подключение массы охранно-телематического комплекса StarLine слева от рулевой колонки в штатное место.

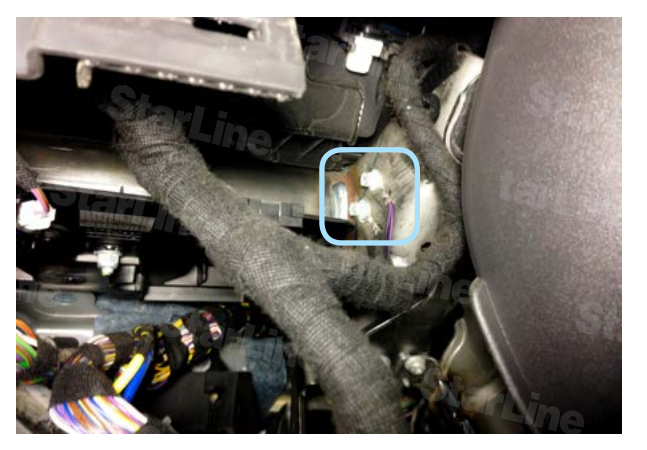

*Фото 7. Подключение массы*

**8.** Выполнить подключение СAN-шины охранно-телематического комплекса StarLine в жгуте синего разъёма «C4 BLUE» блока BCM.

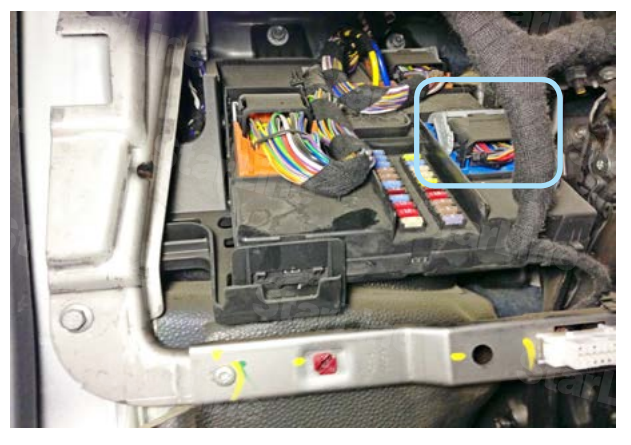

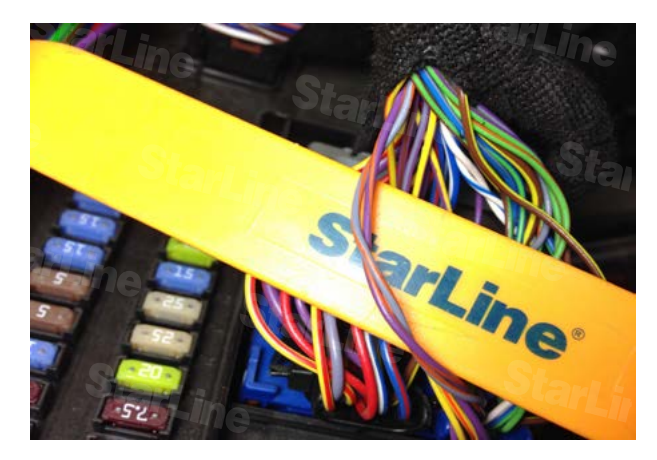

*Фото 8.1. Местоположение разъёма «C4 BLUE» Фото 8.2. CAN-шина (серо-оранжевый и фиолетовооранжевый)*

**9.** В этом же разъёме выполнить подключение альтернативного управления светом.

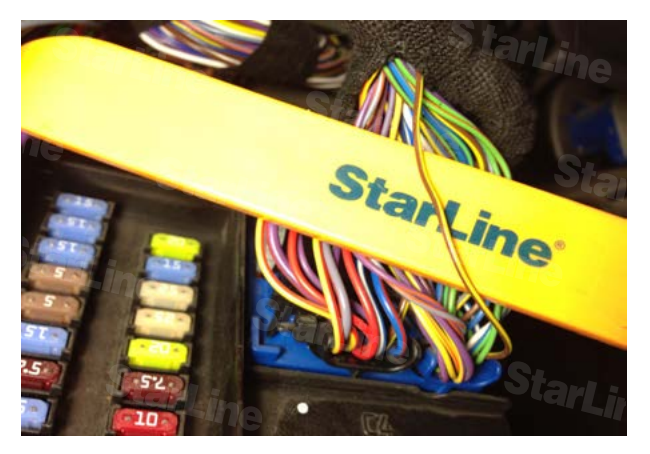

*Фото 9. Альтернативное управление светом (коричнево-жёлтый)*

**10.** Выполнить подключение центрального замка охранно-телематического комплекса StarLine в жгуте коричневого разъёма «C3 BROWN» блока BCM.

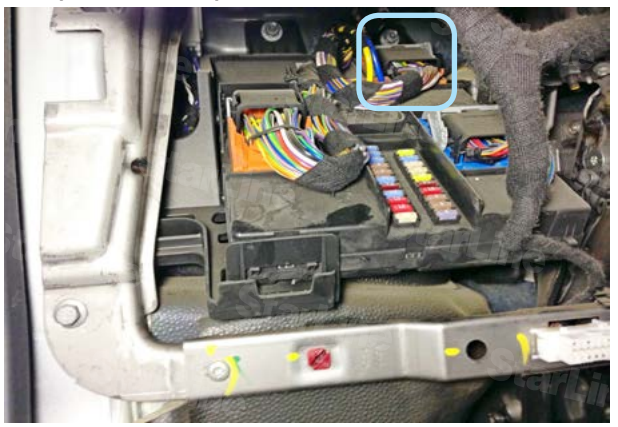

*Фото 10.1. Местоположение разъёма «C3 BROWN» Фото 10.2. Центральный замок (жёлто-серый и* 

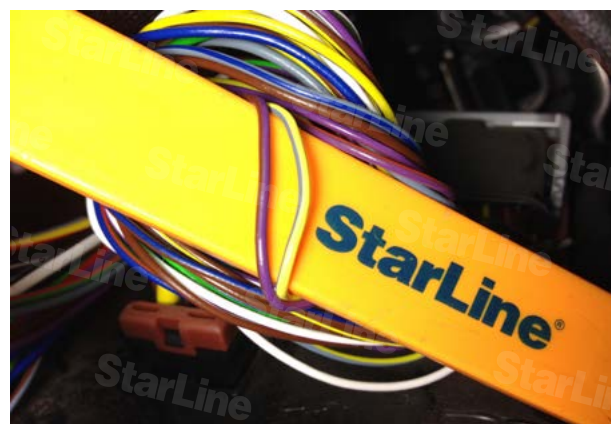

*фиолетово-коричневый)*

**11.** Для обхода штатного иммобилайзера вынуть элемент питания из ключа и поместить ключ в модуль обхода иммобилайзера StarLine BP-03. Затем разместить антенну модуля обхода ВР-03 на штатной антенне, расположенной на замке зажигания.

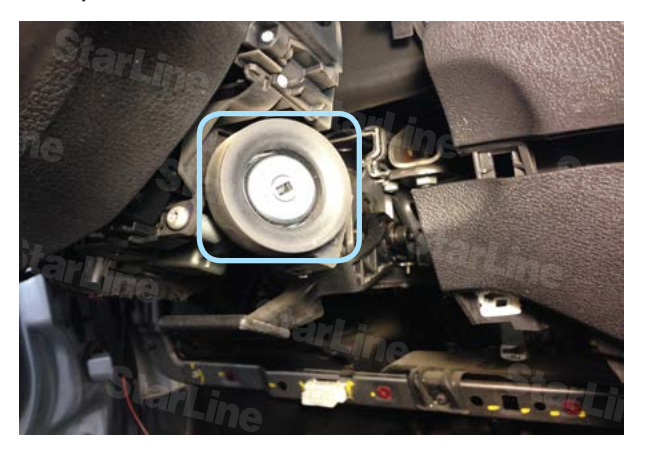

*Фото 11. Штатная антенна иммобилайзера*

**12.** В жгуте разъёма замка зажигания подключить силовые цепи автозапуска двигателя, питание охранно-телематического комплекса и силового модуля автозапуска. Данные соединения рекомендуется выполнять методом пайки.

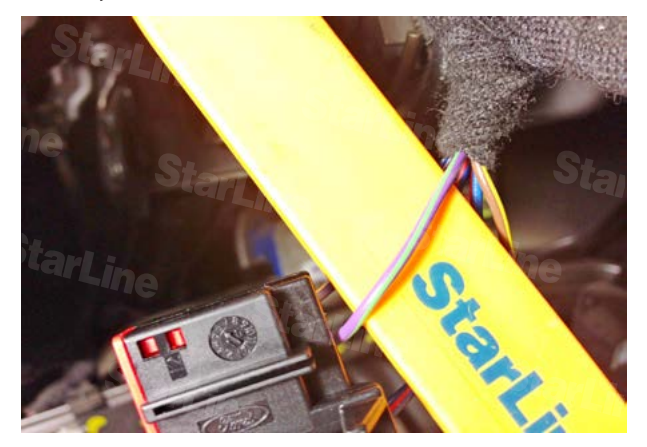

*Фото 12.1. Аксессуары (фиолетово-зелёный) Фото 12.2. Зажигание (коричнево-жёлтый)*

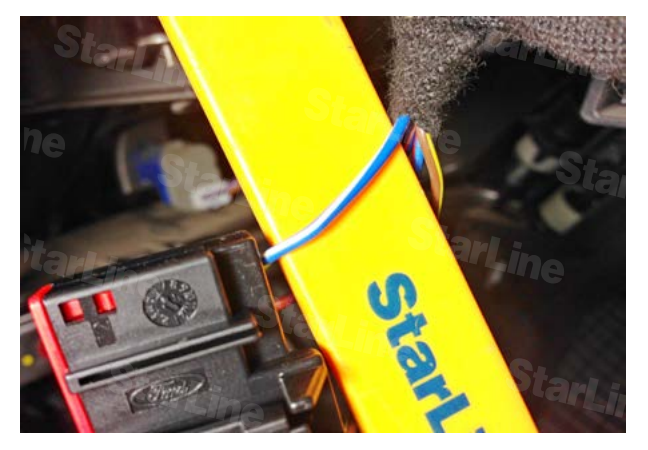

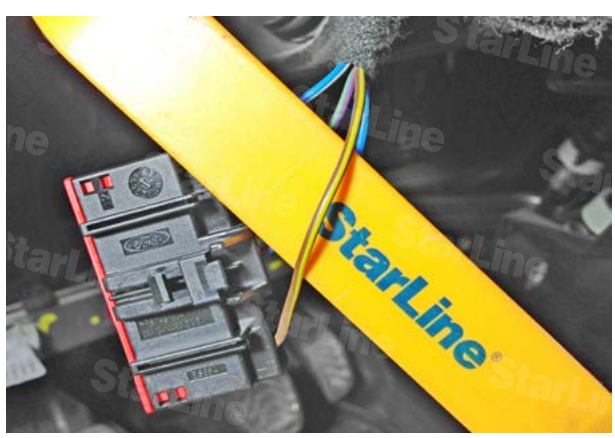

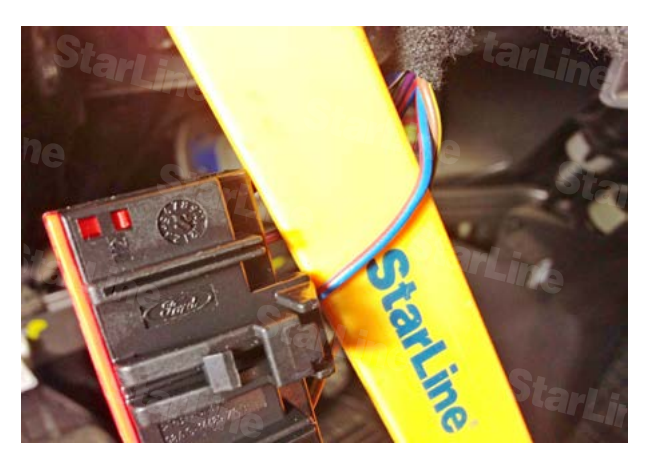

*Фото 12.3. Стартер (сине-белый) Фото 12.4. Питание +12В (сине-красный)*

**13.** Запрограммировать параметры запуска автомобиля (см. инструкцию по установке, раздел «Главное меню программирования функций автосигнализации», Таблица 2).

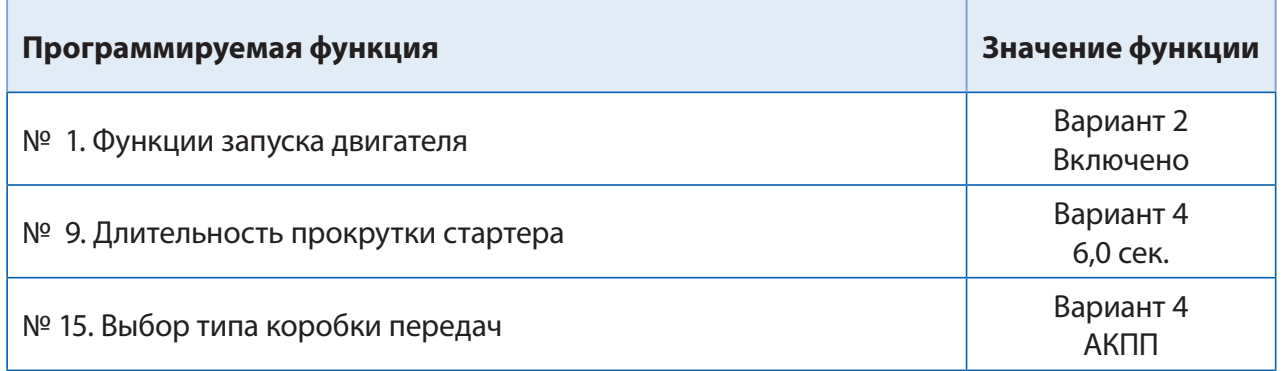

**14.** При отсутствии программатора для входа в режим программирования CAN-интерфейса выполнить следующие действия: при нажатой сервисной кнопке подать питание на охранно-телематический комплекс, дождаться пяти звуковых сигналов сирены. После прекращения звуковых сигналов отпустить сервисную кнопку, последуют четыре звуковых сигнала, подтверждающих переход системы в режим программирования. Затем нажать сервисную кнопку один раз для входа в режим выбора автомобиля. Ввести код автомобиля 2336 согласно инструкции по установке.

**15.** Сигнал педали тормоза присутствует, а сигнал паркинга отсутствует в шине CAN. Поэтому необходимо в настройках CAN интерфейса отключить сигнал стояночного тормоза и подсоединить к массе сине-красный провод разъёма Х4 охранно-телематического комплекса.

**16.** Отрегулировать чувствительность настройки датчика удара и наклона (см. инструкцию по установке, раздел «Подключение приемопередатчика (антенного модуля) и настройка датчика удара и наклона»). Заводские значения чувствительности: предупредительный уровень датчика удара - 10, тревожный уровень датчика удара - 5, датчик наклона и перемещения - 5. После настройки проверить работу датчиков, при необходимости процедуру настройки повторить.

**17.**Проверить работоспособность охранно-телематического комплекса. Сборку салона производить в обратной последовательности.

#### **Установка и настройка GSM-модуля в охранно-телематических комплексах StarLine:**

**1.** Установка SIM-карты в GSM-модуль (см. инструкцию по настройке и эксплуатации GSM-модуля, раздел «Подготовка GSM-модуля к работе»):

**1.1.** Отвернуть четыре винта на корпусе блока охранно-телематического комплекса.

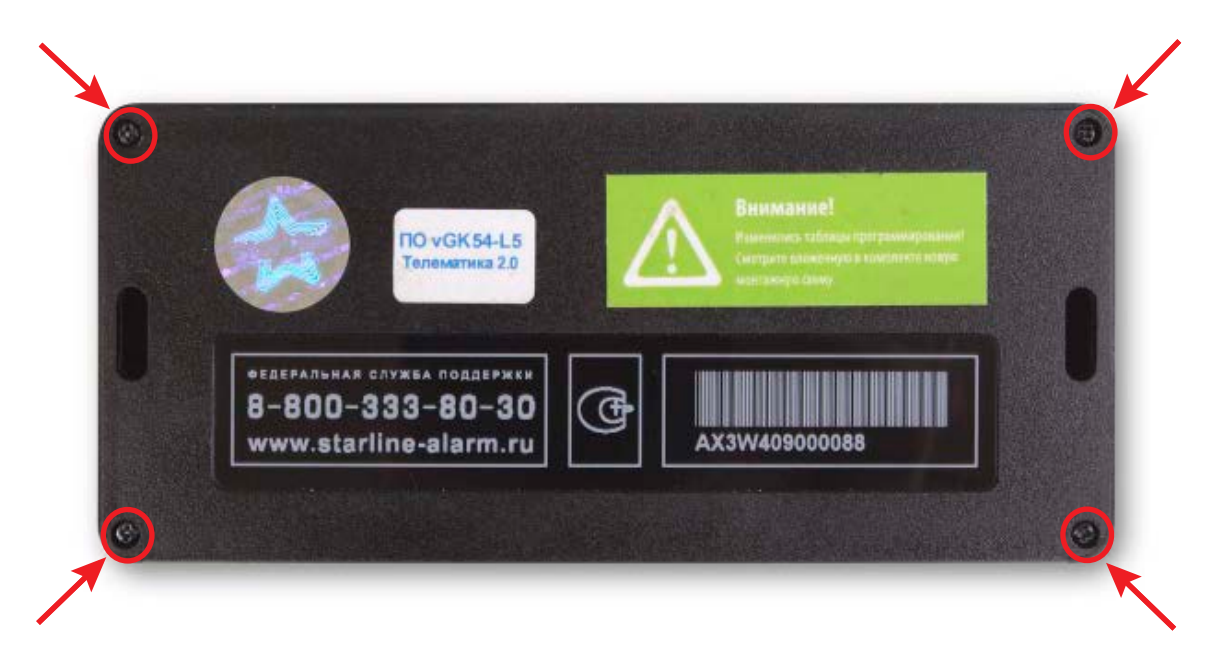

 **1.2.** Извлечь плату центрального блока. Установить SIM-карту в GSM-модуль до упора в направлении, указанном стрелками на рисунке.

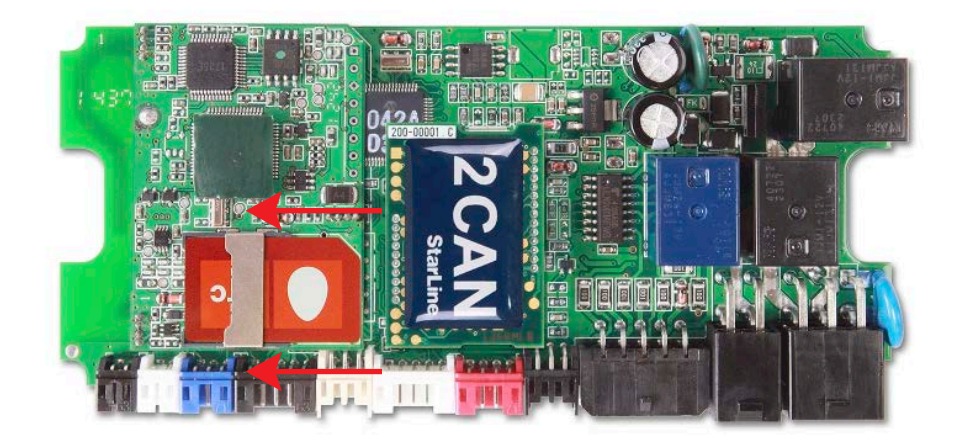

 **1.3.** Установить плату в корпус и завернуть четыре винта.

**Внимание!** Извлекать и устанавливать SIM-карту в модуль разрешается только при отключенном питании охранно-телематического комплекса.

**2.** Привязка GSM-модуля к охранно-телематическому комплексу:

**2.1.** Подключить питание охранно-телематического комплекса.

**2.2.** Нажать сервисную кнопку семь раз и включить зажигание – последуют семь сигналов сирены.

**2.3.** Дождаться автоматического выхода из режима программирования и выключить зажигание.

#### **3.** Процедура первичной настройки GSM-модуля:

**3.1.** С телефона, номер которого будет использоваться как M1 (мастер-телефон), позвонить на номер SIM-карты, установленной в GSM-модуль.

**3.2.** Модуль определит номер и установит соединение.

Вы услышите приветствие:

#### — **StarLine приветствует Вас! Введите пароль один!**

В тональном режиме ввести четыре цифры пароля доступа PW (пароль доступа PW, состоящий из четырёх цифр, необходим для авторизации при звонках с незарегистрированных в памяти модуля телефонов, а также для возможности удаления и внесения новых телефонов пользователей с помощью SMS сообщений).

После удачного ввода вы услышите звуковой сигнал подтверждения и запрос на ввод пароля доступа PS, также состоящего из четырёх цифр:

#### — **Введите пароль два!**

В тональном режиме ввести четыре цифры пароля доступа PS (пароль доступа PS, состоящий из четырёх цифр, необходим для обеспечения дополнительной защиты при занесении нового телефонного номера владельца (М1) в память модуля с незарегистрированных в памяти телефонов).

После удачного ввода вы услышите звуковое подтверждение.

Номер телефона M1 и пароли PW и PS будут записаны в память модуля, а на телефон M1 будет выслано подтверждающее SMS сообщение с записанными данными.

#### **Внимание!**

• Если Ваш охранно-телематический комплекс укомплектован GPS-антенной, то для включения функции определения GPS координат отправьте на модуль команду 00492.

• Пароль PW или PS НЕ является PIN кодом SIM-карты!

#### **4.** Регистрация охранно-телематического комплекса на сайте **starline-online.ru**

Если Вы уже зарегистрированы на **starline-online.ru**, зайдите в личный кабинет и нажмите «Добавить устройство». Далее действуйте согласно подсказкам во всплывающих окнах.

Если Вы впервые регистрируетесь на сайте, то необходимо создать личный кабинет. Для этого нажмите «Регистрация» и действуйте согласно подсказкам во всплывающих окнах.

### **Общая таблица подключений и настроек охранно-телематического комплекса**

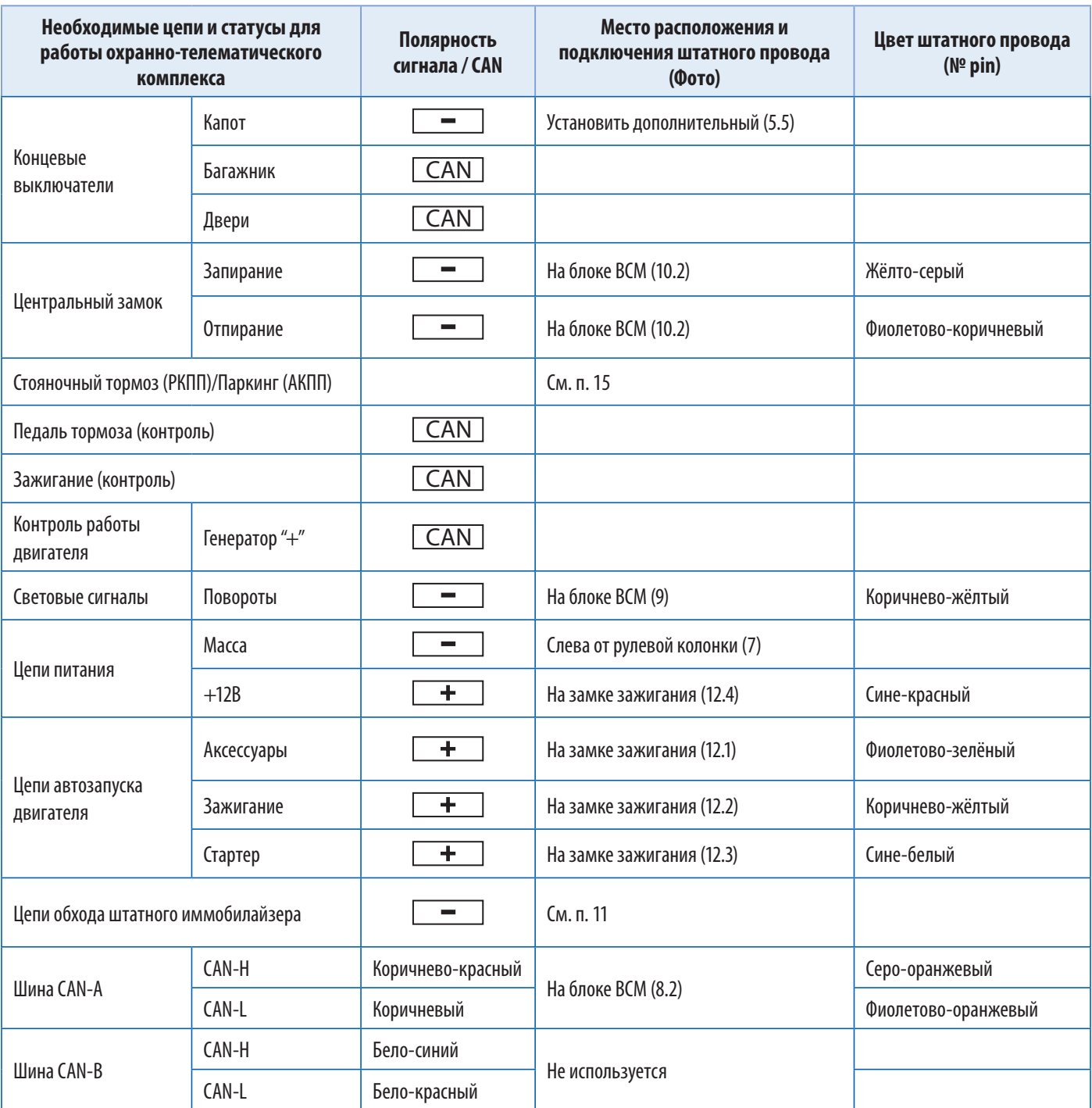